# CHIP-8 Classic Manual

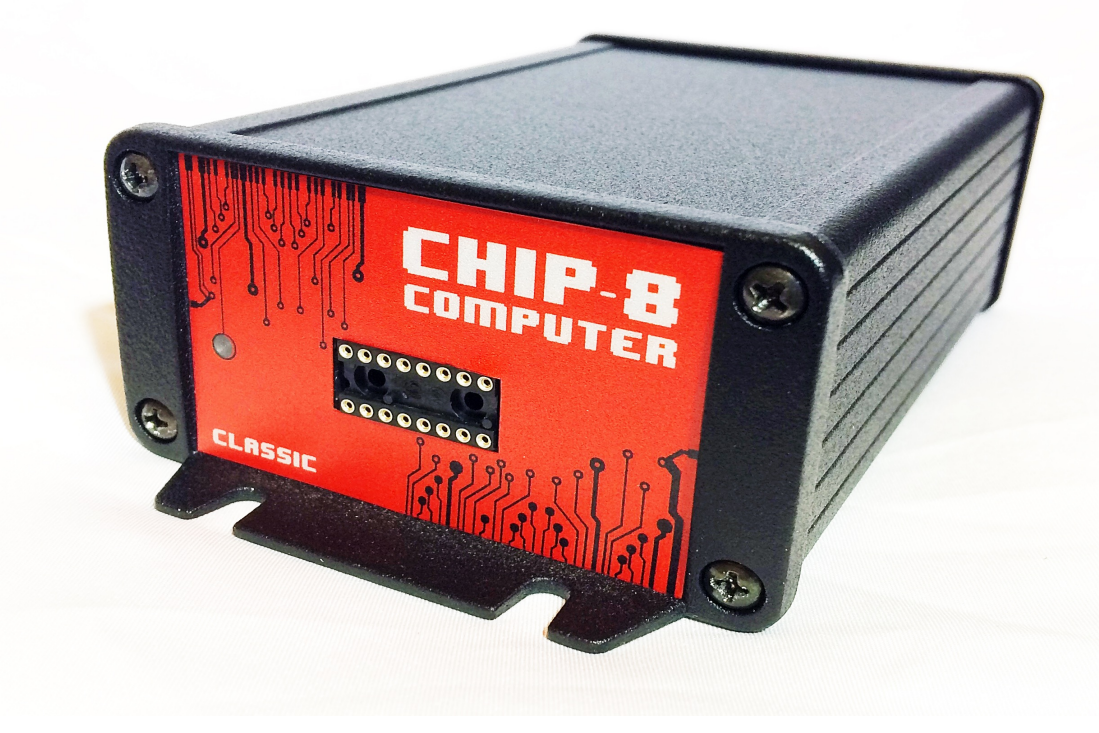

**Revision 1.7 7 th November, 2020** [www.CHIP-8.com](http://www.CHIP-8.com/)

# **CHIP-8 INTRODUCTION**

CHIP-8 was originally developed by RCA Labs (1972) to allow users of low cost microcomputers to design their own video game programs without the tedious task of writing assembly language programs. RCA's original Computer was called the Cosmac VIP. It used an 8 Bit processor (1802) running at 1.76 Mhz. Sound consisted of one fixed tone, and data storage utilized a cassette recorder.

This modern day implementation of a CHIP-8 Computer has a Flash based Interpreter that is resident within the boards Operating System.

The Hardware specifications are:

- ♦ 32 BIT Microcontroller running at 48MHz.
- ♦ 64x32 pixel monochrome Composite Video Display.
- $\triangle$  Sound Generator 30 Tones.
- ♦ RS485 Serial Port.
- ♦ Hexadecimal Keypad Interface.
- ♦ EEPROM Option board CHIP-8 supported Load and Save functions.
- ♦ Single 7.5VDC Supply, using a 2.1x5.5 DC plug
- **♦** Small 120x90mm PCA footprint.

The CHIP-8 language has 41 instructions, including 3 new instructions which support RS485 Serial Communications, and Sound Generator Pitch changes.

The language uses 16 one-byte registers  $(V0 - VF)$ , which can be manipulated with a variety of arithmetic/logic and conditional branch instructions. A 12 BIT Instruction pointer (I) indexes memory locations for load/store and display instructions. This allows multiple sets of variables or array processing. Subroutine nesting is implemented to 32 levels.

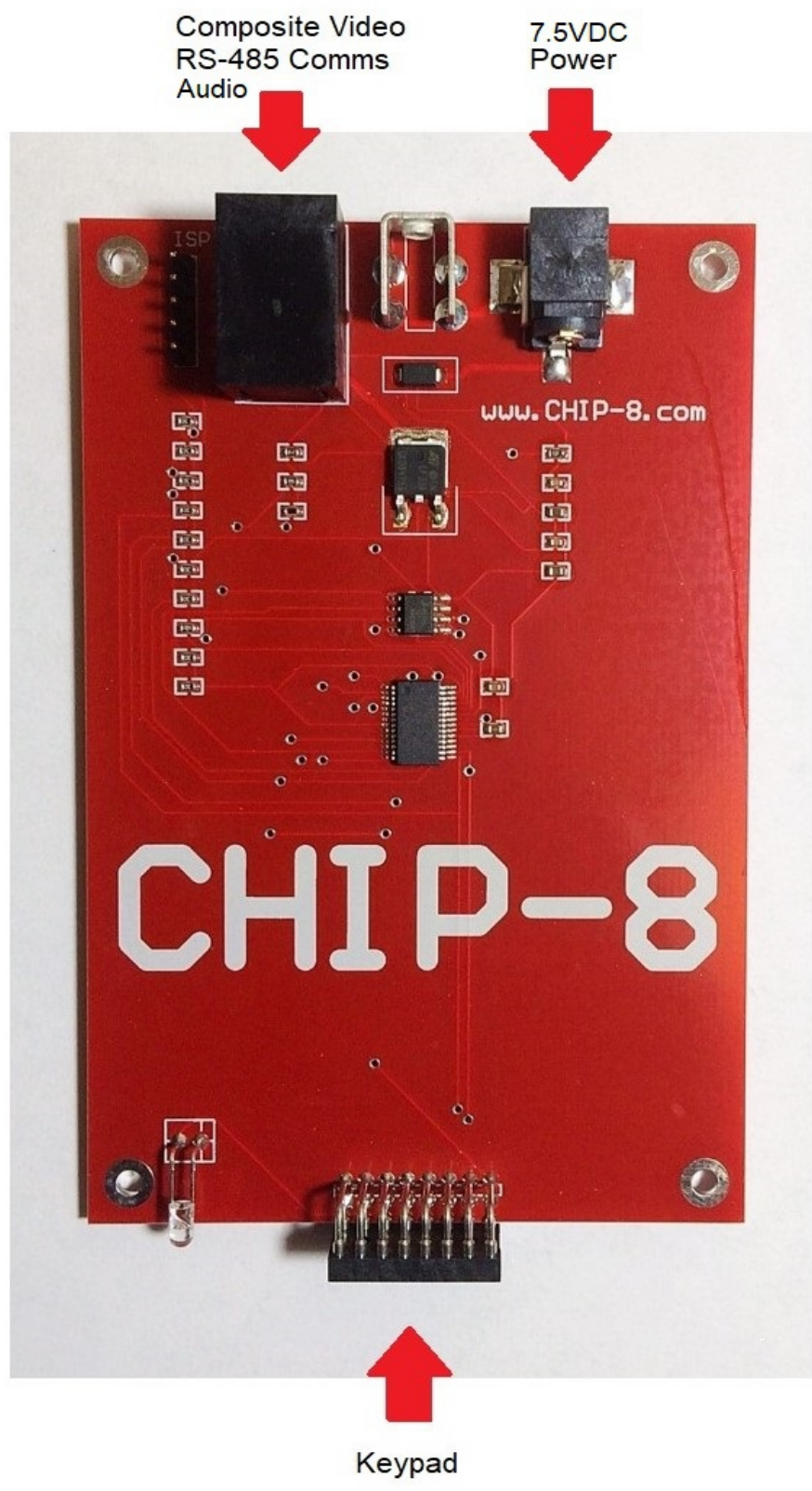

*Figure 1: CHIP-8 Interface Connectors*

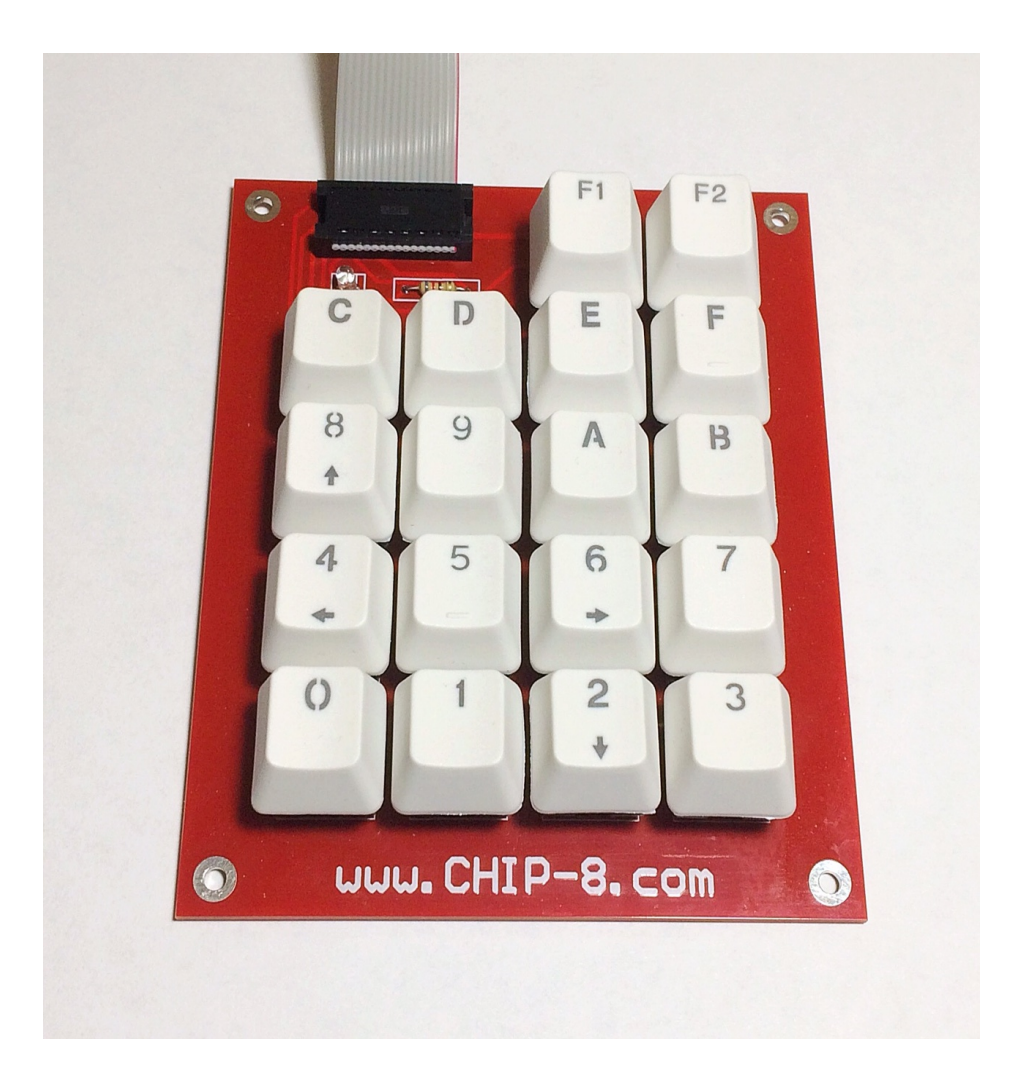

*Figure 2: CHIP-8 Hexadecimal Keypad*

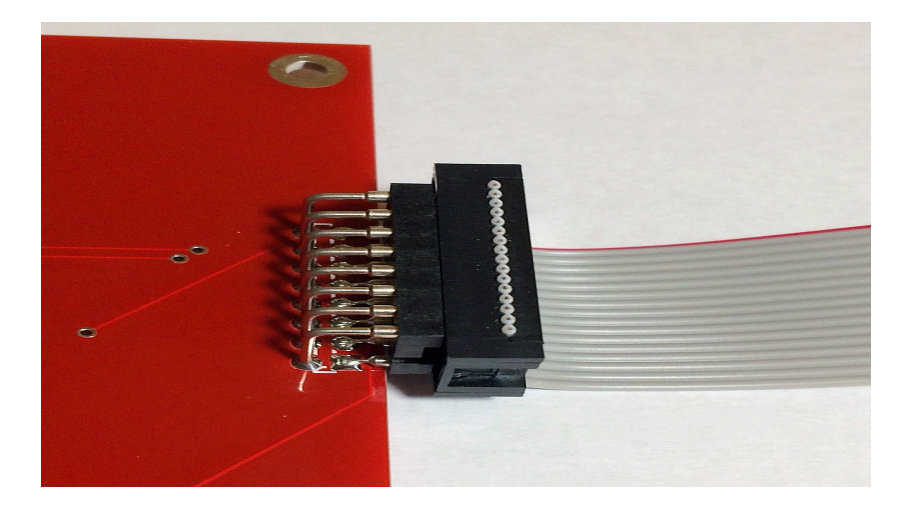

*Figure 3: Keypad – Connector orientation*

# **START UP**

The CHIP-8 board has three modes of operation – Command Mode, Edit Mode, and Program mode. When power is first applied, you start off in Command mode. The display shows random data within the active display area.

The white Status Bar, located towards the bottom of the screen shows the hexadecimal numbers 4457. This is the normal default value prior to the address being changed.

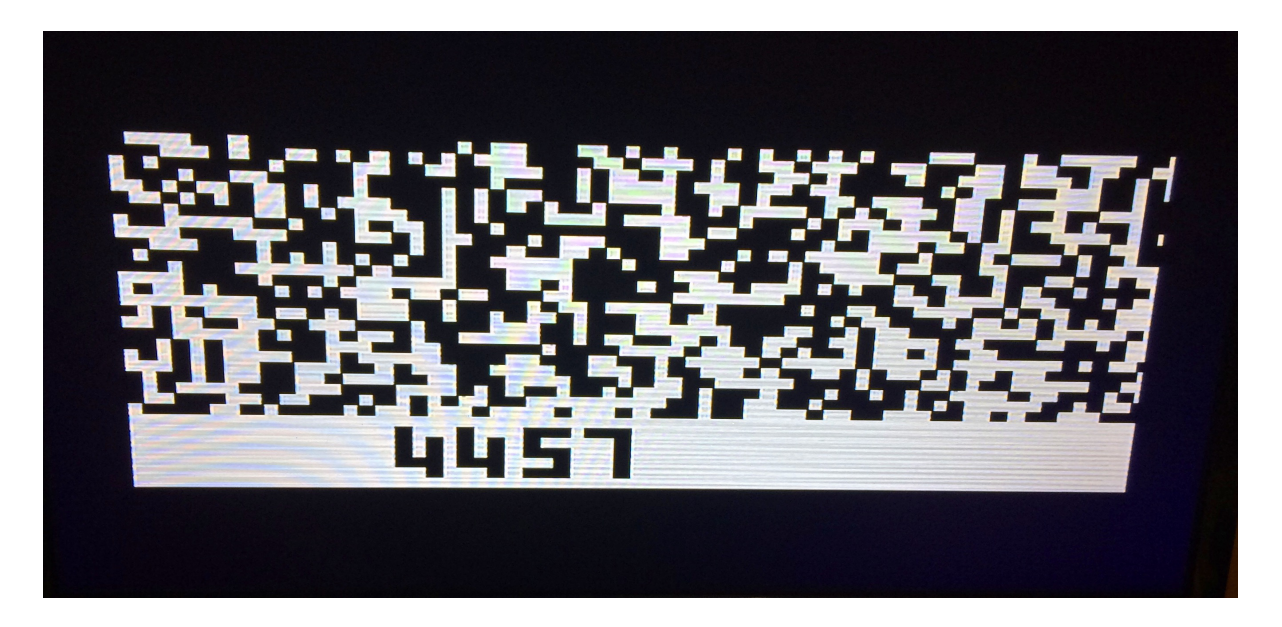

*Figure 4: CHIP-8 Display*

### **STATUS BAR**

The white status bar shows the current memory address being pointed to by the CHIP-8 program counter (PC). It is a four digit Hexadecimal number. The value can range from 0000 to FFFF Hex.

When in edit mode a two digit Hexadecimal number is displayed to the right of the memory address. This value represents the data being pointed to by the progam counter.

### **COMMANDS**

You must be in Command mode to use the Function keys.

Pressing the F2 key will reset the monitor. The boards Red LED will light. Program data is not lost. When in edit mode, pressing the F2 key allows the monitor to break out and go back to command mode.

Pressing the F1 key followed by the 0 key will place the monitor into edit mode. It is this mode that allows a program to be stored in memory. Pressing the F1 key when in edit mode will increment the address of the program.

Pressing the F1 key followed by the 1 key will save a program to EEPROM. All data between addresses 0200 Hex and 09FF Hex will be saved.

Pressing the F1 key followed by the 2 key will load a previously saved program to CHIP-8 memory beginning at address 0200 Hex.

Pressing the F1 key followed by the 3 key will tell the monitor to run the CHIP-8 program starting at address 0200 Hex. This is the third mode of operation.

Commands (F1,1) and (F1,2) rely on the EEPROM Option board being installed .

# **CHIP-8 INSTRUCTION SET**

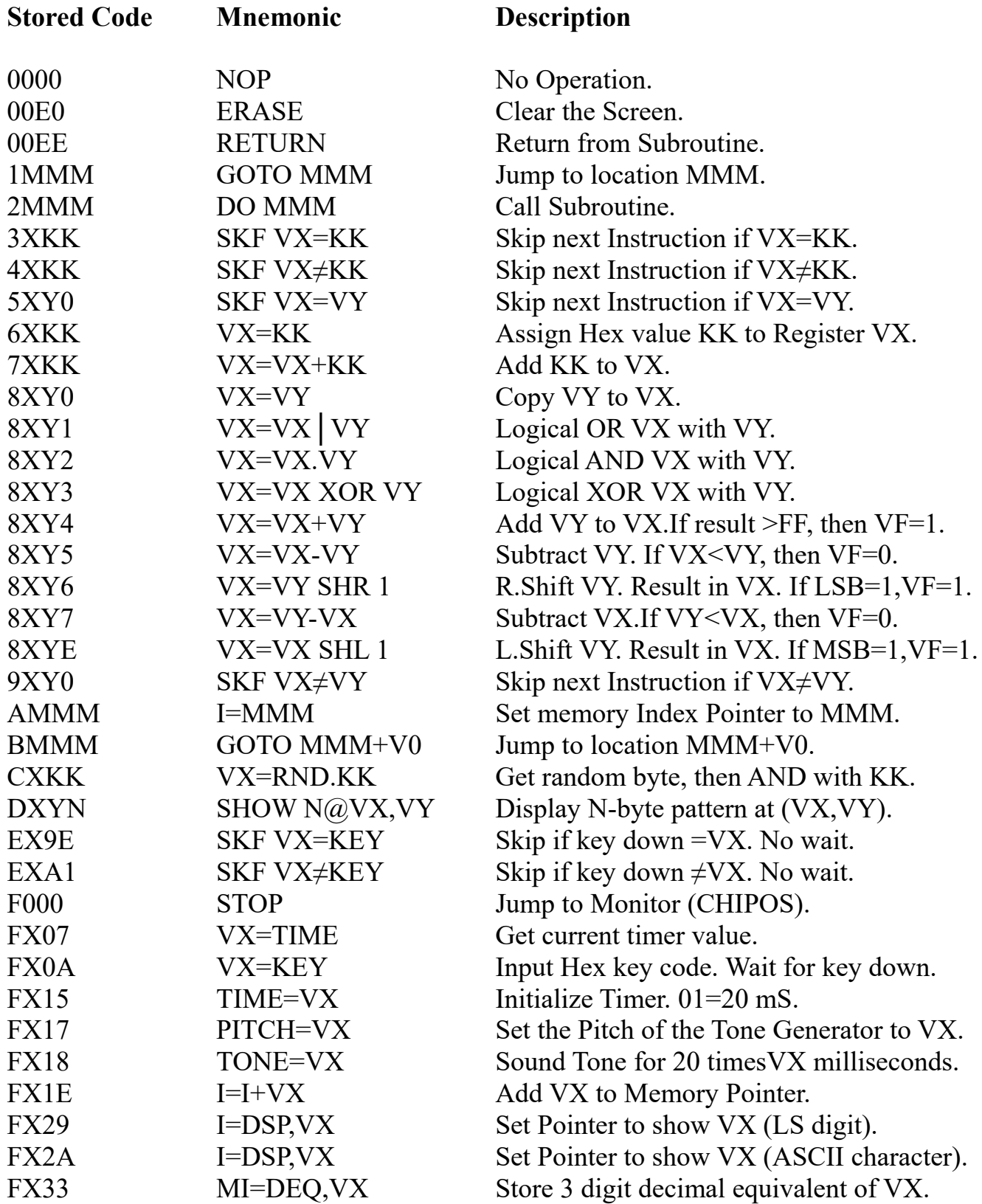

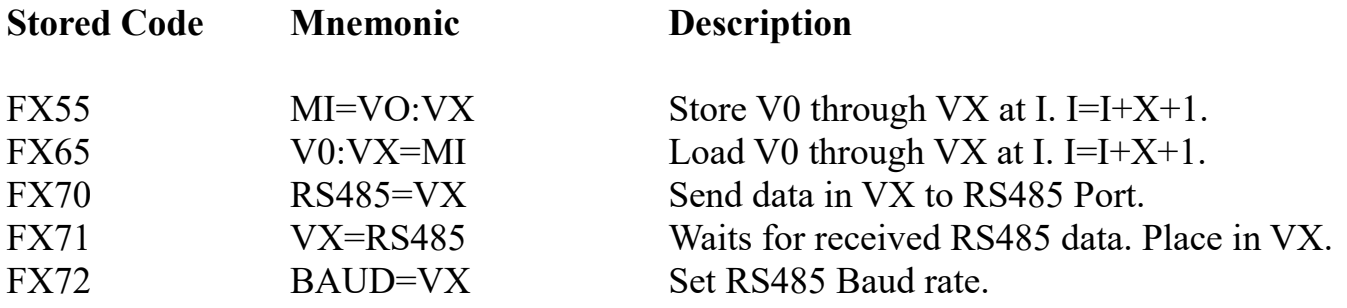

### **BAUD RATES**

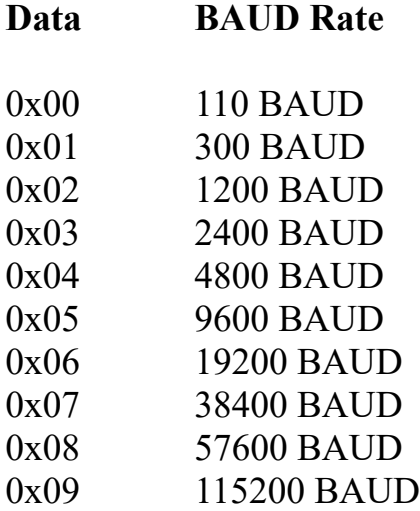

The default Baud rate is 9600. Data, Parity, and Stop bits are preset to 8, None, and 1.

**Note:** When using the FX71 instruction to receive RS485 data, the transmit data must be delayed by a minimum of 300mS to allow for a successful read to occur.

# **PITCH VALUES**

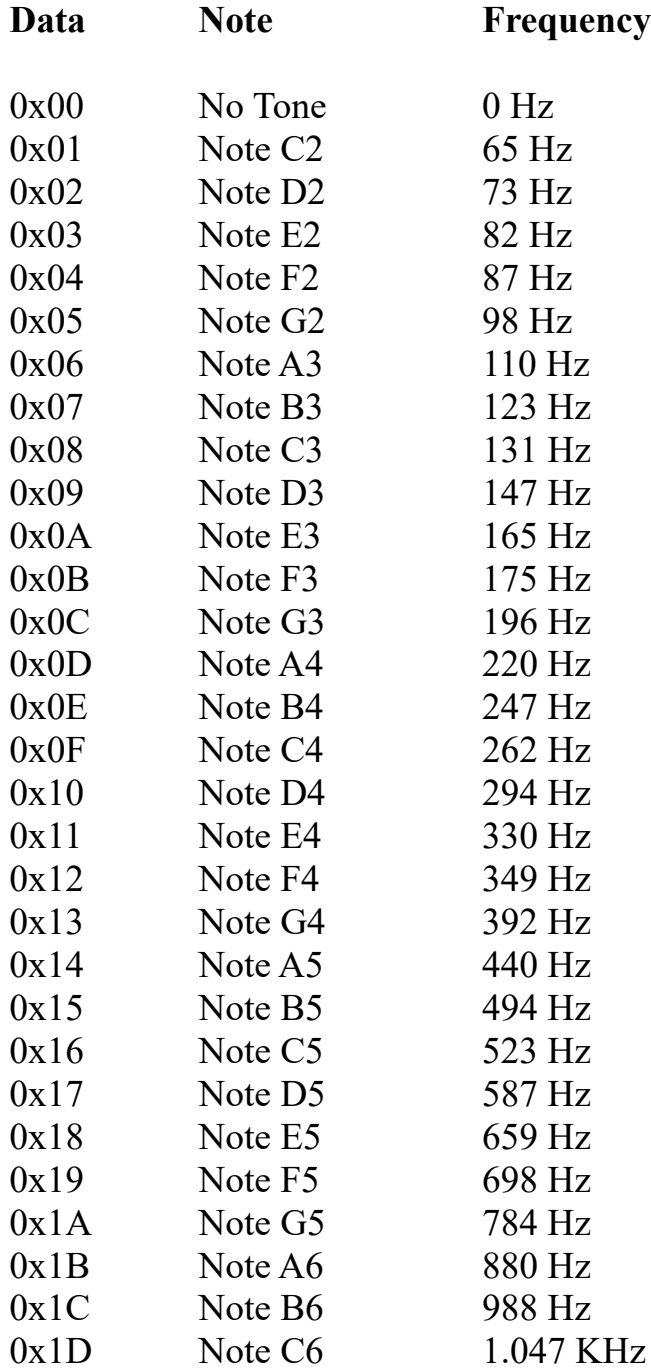

# **CHIP-8 MEMORY MAP**

#### **Address Range (Hex) Function**

0000 – 003F<br>
0040 – 004C<br>
Scratchpad  $0040 - 004C$ 004D – 00FF Unused  $0100 - 01FF$  Display 0200 – 0FFF Program area

#### **Scratchpad area:**

- 0040H Firmware Revision (2 bytes).
- 0048H EEPROM Unique ID (8 bytes).

#### **SCHEMATICS**

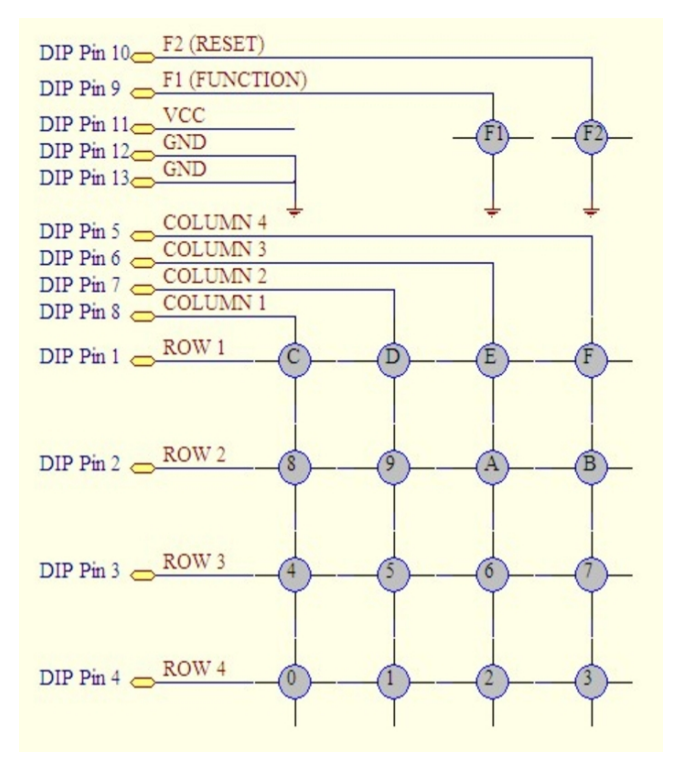

*Figure 5: Hexadecimal Keypad*

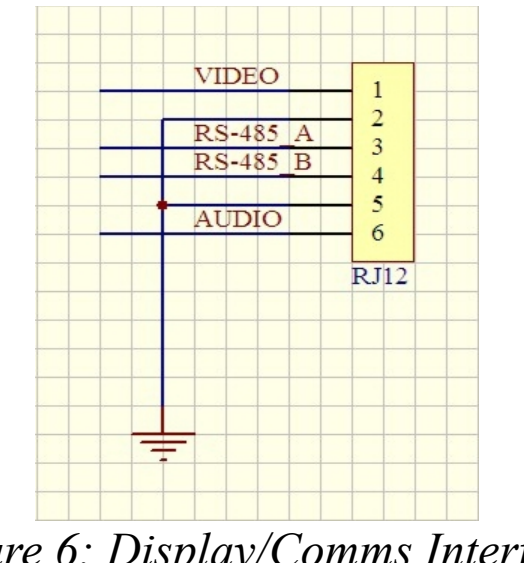

*Figure 6: Display/Comms Interface*

# **OPTION BOARDS**

#### **BREAKOUT BOARD:**

Converts the RJ12 Signals to individual Composite Video, Audio and RS-485 Connections.

The board plugs into the CHIP-8 processor boards RJ12 connector. The two boards are interfaced via a short length of RJ12 cable (supplied with the Breakout board).

Video is provided on the Yellow RCA Connector. Audio is provided on the White RCA Connector. The RS-485 Differential Pair, and a common ground is provided on the Green 3 pin Terminal block.

The 2 pin jumper enables the RS-485 line termination.

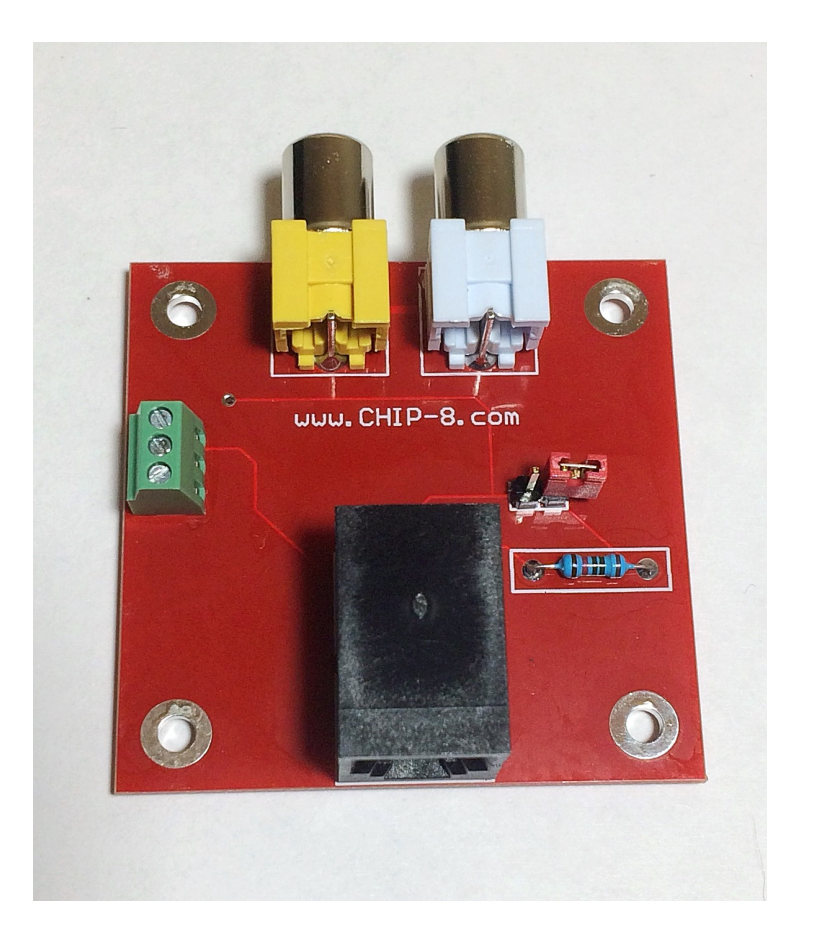

*Figure 7: Display/Comms Interface*

#### **EEPROM BOARD:**

The EEPROM board allows the user to load, and save CHIP-8 programs. The EEPROM capacity is 2K bytes, which is an enormous amount of storage for a CHIP-8 program.

The board plugs into the 5 pin header located on the top left side of the CHIP-8 processor board, and can be easily swapped out when the power supply is disconnected. Figure 7 shows the correct board orientation.

Only one program can be saved in each EEPROM board. If multiple programs were required to be saved, it would require more than one EEPROM board to be available.

To SAVE a program, enter Command mode then press the F1 key followed by the 1 key. To LOAD a program, enter Command mode then press the F1 key followed by the 2 key.

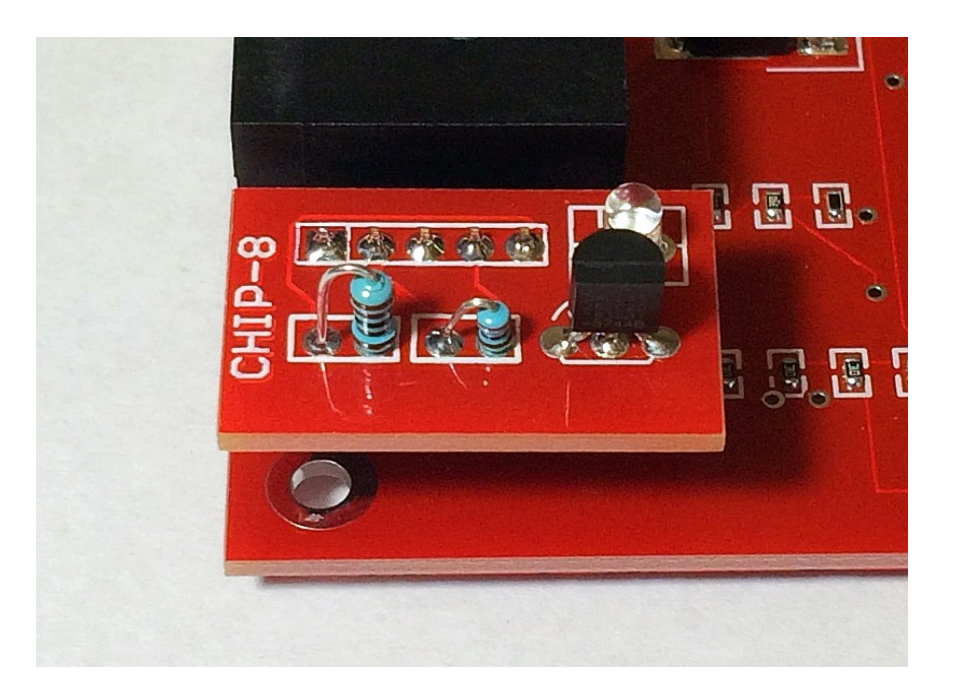

*Figure 8: EEPROM Board*

#### **IO BOARD:**

The IO board allows the CHIP-8 Computer to Write a Byte, and Read a Byte of data from an expansion connector. It utilizes RS-485 commands to perform the actions. It also has a small prototype area allowing the creation of custom circuits.

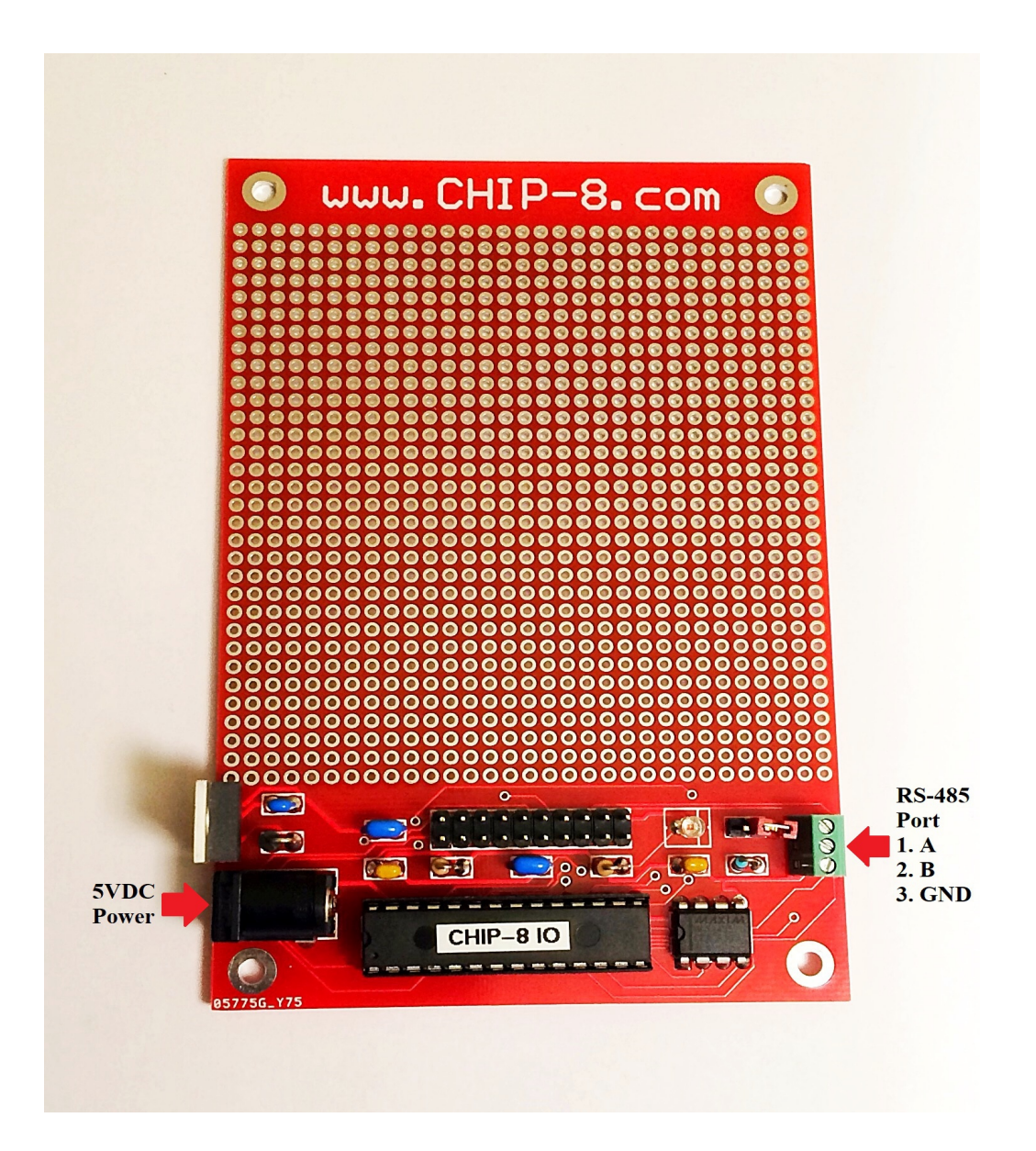

*Figure 9: IO Board*

To communicate with the IO Board, the RS-485 Port must be configured to 115200 Baud. This is done by using the FX72 Opcode.

Example:

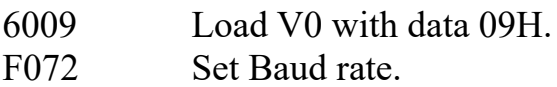

*See the Baud Rate section for other details.*

The IO Board is in sleep mode until it see's the Wake up command sequence. This sequence is 03H, 03H, 03H. 03H corresponds to the ANSII control code CTRL-C.

#### Valid CHIP-8 IO Commands are:

- D Display Input Port value in Hex. Format: D <CRLF>
- I Input Byte (D0-D7). Format: I <CRLF>
- $O$  Output Byte (D0-D7). Output data is latched. Format:  $O$  <Byte> <CRLF>
- S Enter Sleep Mode. Format: S <CRLF>
- $Z$  Zero Output Data to Port (D0-D7). Format:  $Z \leq CRLF$

The Output Commands valid data range is 01H to FFH. To write 00H, use the Z command. This sets the Port back to it's cleared state.

The <CRLF> symbol represents a Carriage Return, and Line Feed. This corresponds to Hex data 0D, followed by 0A.

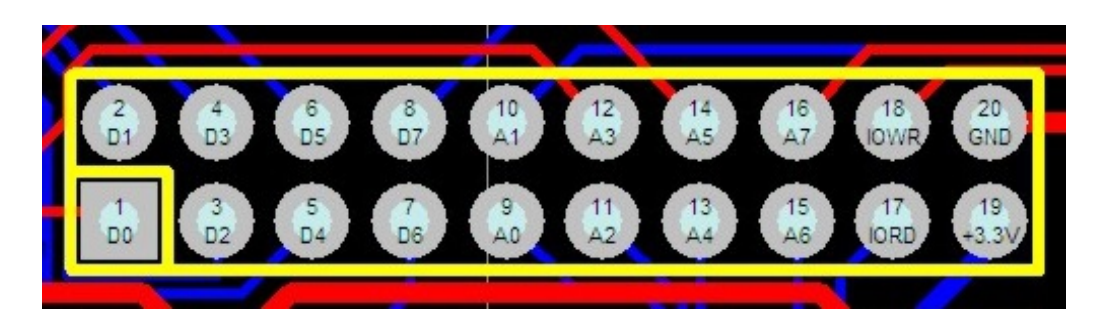

*Figure 10: Interface Connector Pinout*

Connector Pins A0 to A7, IOWR, and IORD are currently unimplemented.

# **CHIP-8 PROGRAMMING**

#### **WRITING YOUR FIRST CHIP-8 PROGRAM:**

From COMMAND mode, enter 0200 on the keypad.

Enter EDIT mode (Press the F1 key, followed by the 0 key).

Enter data 00E0.

On the display you will see that the address has auto incremented to 0202H.

Enter data F000.

Press the F2 key, to return to COMMAND mode.

Press the F1 key, followed by the 3 key to run the code.

CONGRATULATIONS! You just ran your first CHIP-8 program...

The program code for what you just did is shown in this format:

0200: 00E0 Clear the Screen. F000 Return to Monitor.

The 2<sup>nd</sup> line of the code, returns the processor back to the Monitor.

This is an important step because it gives you the ability to execute further Monitor commands.

#### **CLEARING THE DISPLAY:**

Use the 00E0 instruction.

You may have noticed - When the CHIP-8 computer is first turned on, the Screen contains random data.

Prior to writing your own programs that utilize the display, you will want to clear the screen of any rubbish that doesn't need to be there.

#### **WRITING A CHARACTER TO THE SCREEN:**

CHIP-8 display characters are called Sprites.

Prior to writing a Sprite to the screen - The CHIP-8 Interpreter first looks to see what Sprite is already at the pointed to Screen co-ordinates.

It then XOR's this data with the new data, and places the result on the display.

Because of this, rewriting a Sprite to the same location also erases the Sprite. This is useful for Game animation.

The CHIP-8 display has a resolution of 64 by 32 pixels.

The screens origin is at the top left corner, at screen XY co-ordinates (0,0).

X co-ordinates range from 0 to 3FH, and Y co-ordinates range from 0 to 1FH.

The following code outlines the Sprite drawing process, where a Sprite (X) is drawn at Screen co-ordinates 0,0:

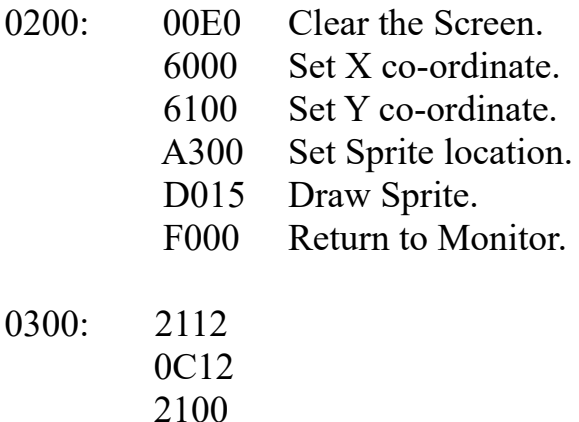

To draw the Sprite at a different Screen location - change registers V0, and V1. For example, changing V0 to 01H moves the Sprite one pixel to the right.

The Sprites pattern is located at address 0300H. In this case - 5 bytes of data.

The DXYN instruction can write up to 15 bytes at a time. Therefore, the Sprite could be up to 8 pixels by 15 pixels.

Larger Sprites can be created by executing the DXYN instruction multiple times.

#### **WRITING A HEXADECIMAL NUMBER TO THE SCREEN:**

Use the FX29 Instruction.

The CHIP-8 Interpreter has in-built Fonts for the Hexadecimal numbers 0 through F. Font size is 4 by 5 pixels.

Simply place the hex value in a register (V0-VF), and reference that register using the FX29 instruction prior to drawing the Sprite.

Here is a program example:

0200: 00E0 Clear the Screen. 6000 Set X co-ordinate. 6100 Set y co-ordinate. 620A Put number in V2. F229 Point to the A font. D015 Draw Sprite. F000 Return to Monitor.

A different number can be written to the screen by changing the contents of V2.

#### **SENDING DATA OUT THE RS-485 PORT:**

First of all you set up the Baud rate, then transmit the data.

All tranmissions will be 8 data bits, no parity, 1 stop bit.

Here is a program example:

0200: 6009 F072 Set Baud rate to 115,200. 6031 F070 Send the ASCII character (1).

#### **RECIEVING RS-485 DATA:**

Use the FX71 command.

When the processor encounters this command it will wait until a byte of data is received on the RS-485 port. The data is placed in the specified register.

Here is a program example:

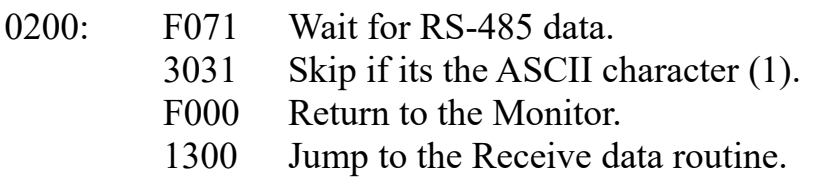

Is there an easy way of decrementing a Register?

Use the 7XKK Instruction, to add FFH to the number.

Here is an example:

0200: 6A29 Load VA with 29H. 7AFF Add FFH to VA.

After running this code, VA=28H.

#### **ANIMATING A SPRITE:**

Sprite animation is performed by capitalizing on Persistance of Vision.

Firstly, draw a Sprite to a screen co-ordinate. Now - erase the Sprite. Move the Sprite to an adjacent Screen co-ordinate, and perform the same actions. Its also helpful to call a delay after drawing, as the routine happens very quickly.

This code demonstrates the process:

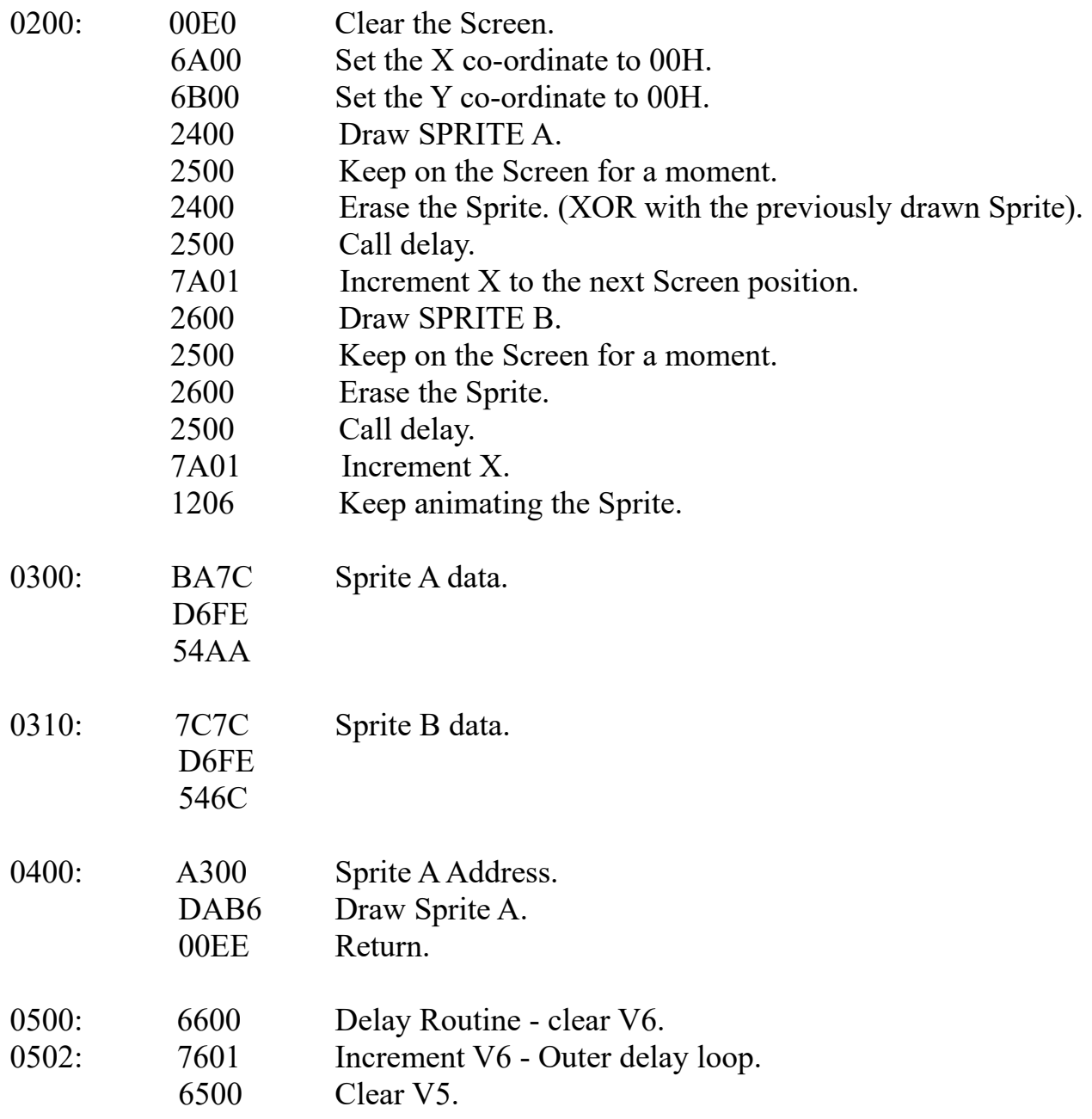

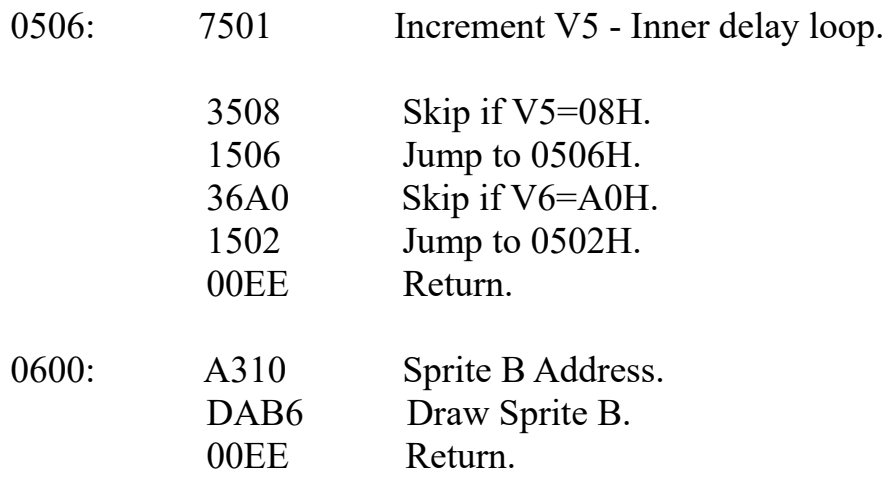

#### **CHECKING THE FIRMWARE REVISION:**

From COMMAND mode, enter 0040 on the keypad. This is the start address that holds the Firmware Revision data (2 Bytes).

Enter EDIT mode.

Write down the data.

Press the F1 key to increment the address to 0041H.

Write down the data.

Press the F2 key to return to Command mode.

If, for example - the two bytes are 02H and 61H. This would correspond to FW Revision 2.61.

#### **WRITING AN ASCII CHARACTER TO THE SCREEN:**

Use the FX2A Instruction.

The CHIP-8 Interpreter has in-built Fonts for the standard 7 bit ASCII character set (20 to 7E Hex). Font size is 4 by 5 pixels.

Simply place the ASCII value in a register (V0-VF), and reference that register using the FX2A instruction prior to writing the character to the screen.

Here is a program example:

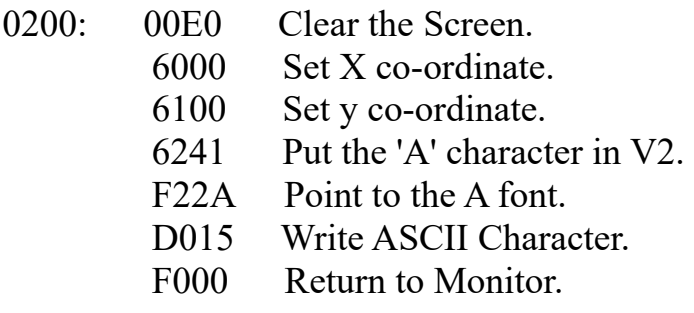

A different ASCII character can be written to the screen by changing the contents of V2.

# **PROGRAMS**

#### **IN THE FOLLOWING CHIP-8 PROGRAM EXAMPLES:**

- 1. Press the F2 key to ensure that you are in Command mode.
- 2. Enter address 0200H. The Program start address.
- 3. Press the F1 key, then the 0 key to enter Edit mode.
- 4. ENTER THE PROGRAM at the specified addresses. After the first byte of data has been entered, the program address will automatically increment. ` Continue to enter program data. While in this mode, if the F1 key is pressed - the data will not be modified, and the current address will be incremented.
- 5. Press the F2 key to return to Command mode. If you have the EEPROM board installed – now is a good time to save your work using the  $F1,1$ command sequence. Be aware that whatever was previously saved in EEPROM will be written over.
- 6. Press the F1 key, then the 3 key to run the program.

# **HEX TO DECIMAL CONVERTER**

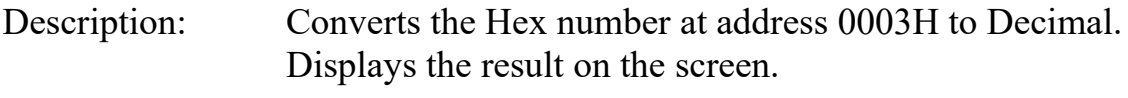

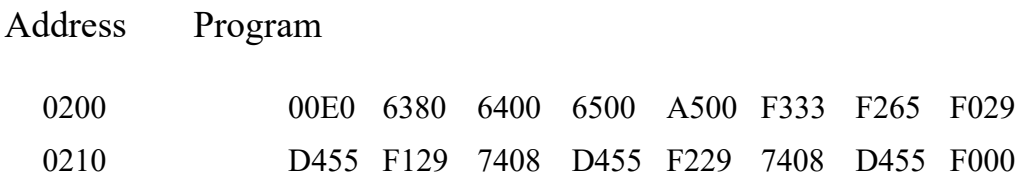

# **SONG - MARY HAD A LITTLE LAMB**

Description: Plays the song - Mary had a little Lamb. Tones are stored at address 0300H. Number of Tones(-1) at address 0209H.

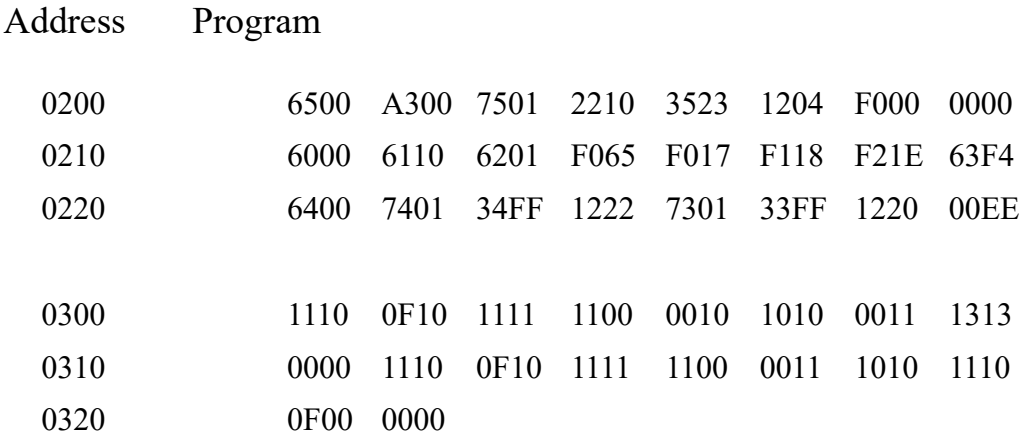

# **SONG - TWINKLE, TWINKLE, LITTLE STAR**

Description: Plays the song - Twinke, Twinkle, Little Star. Tones are stored at address 0300H. Number of Tones(-1) at address 0209H.

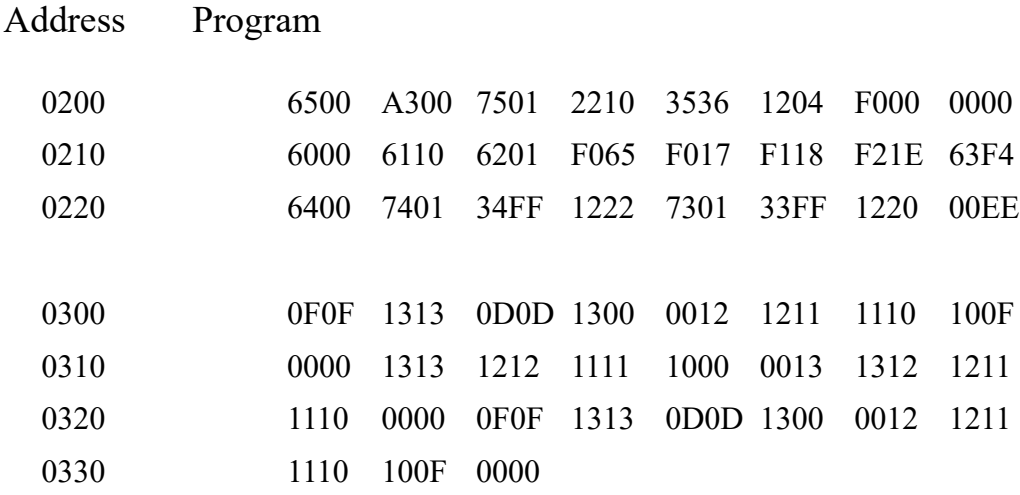

# **GAME - TIC-TAC-TOE**

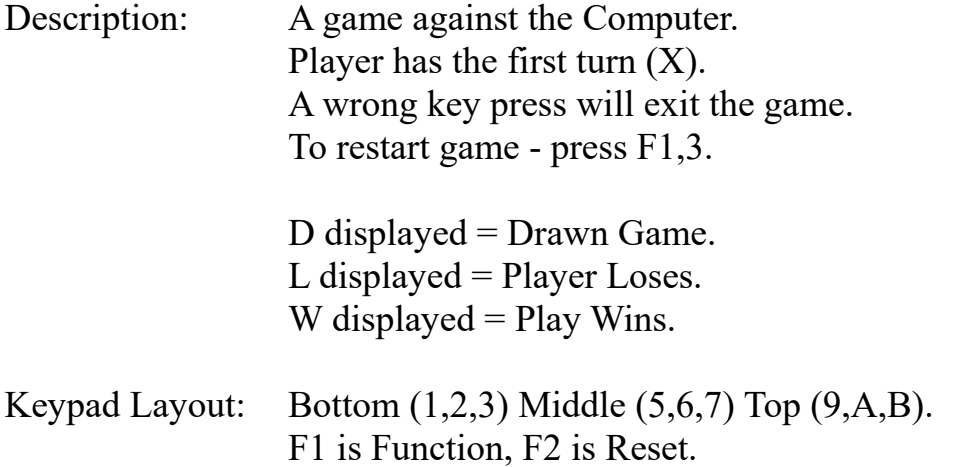

#### Address

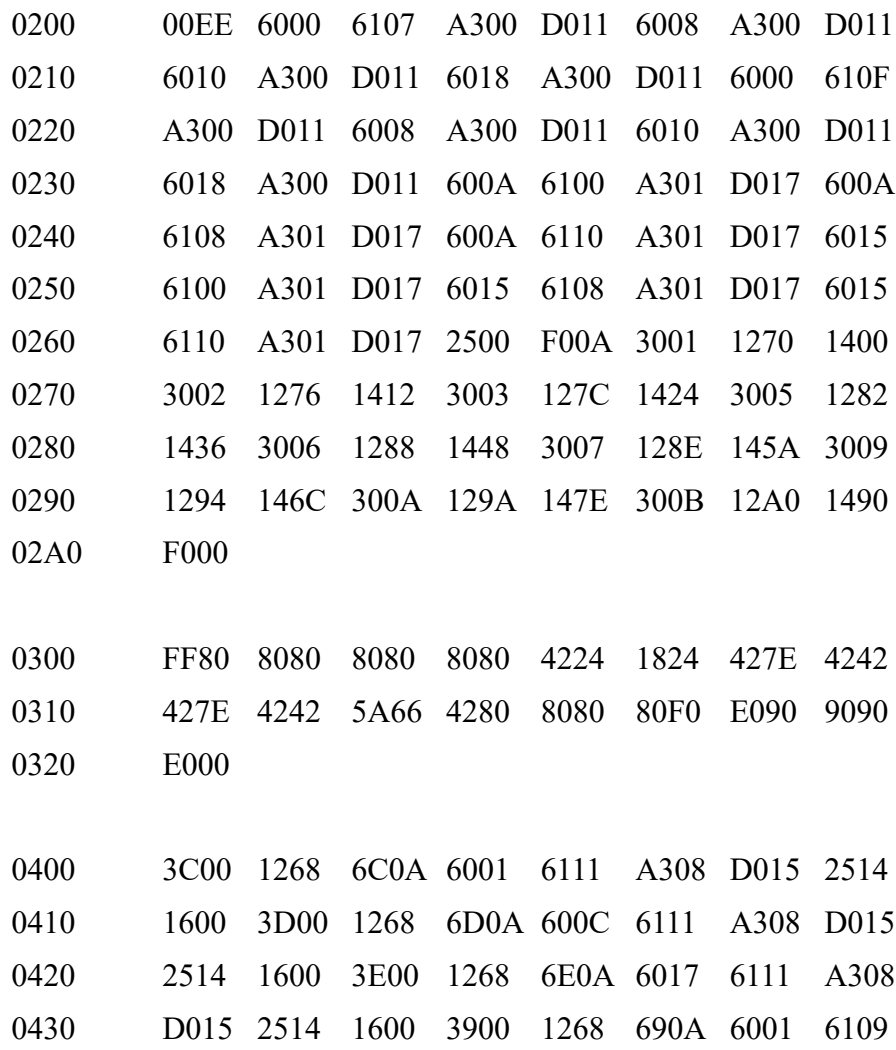

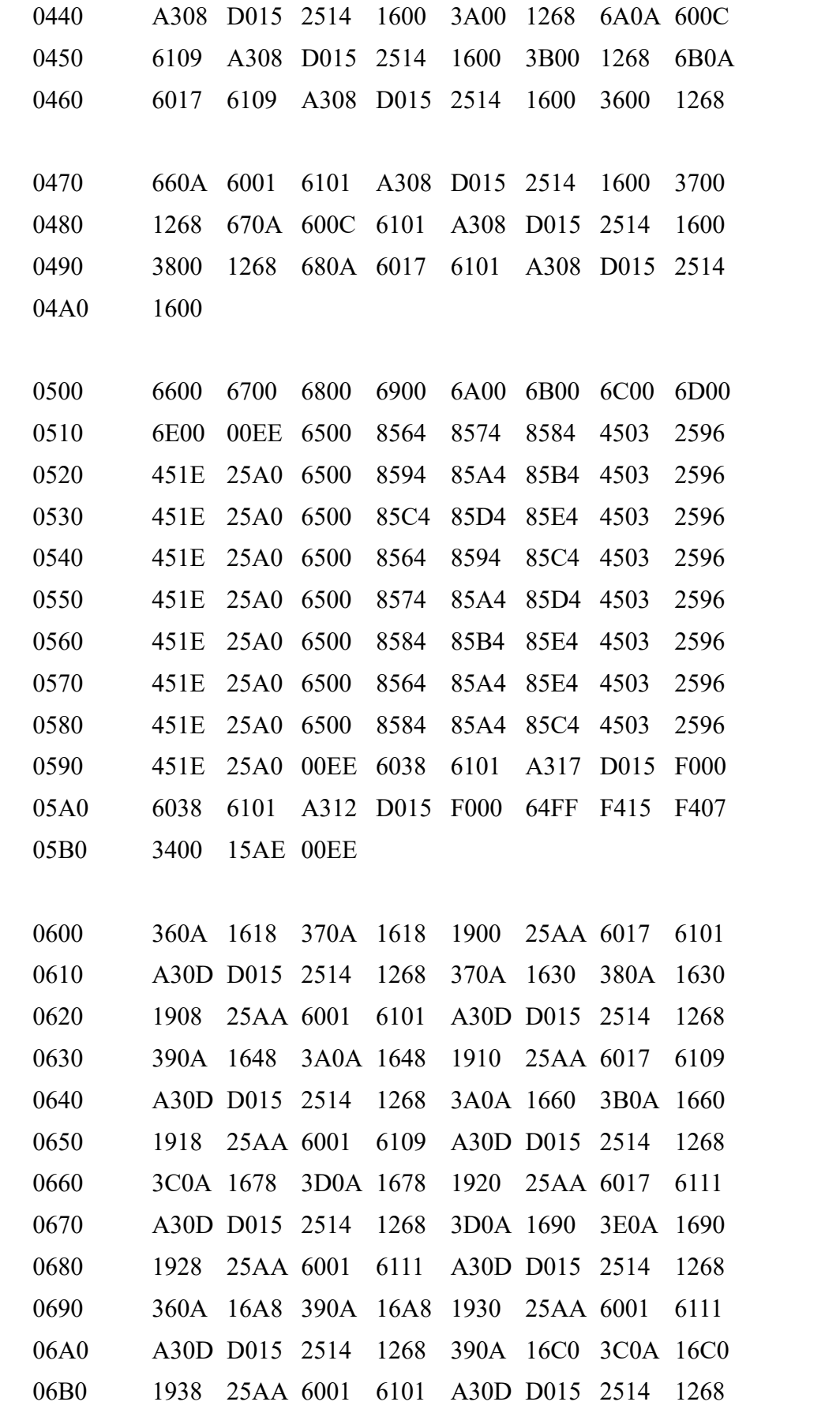

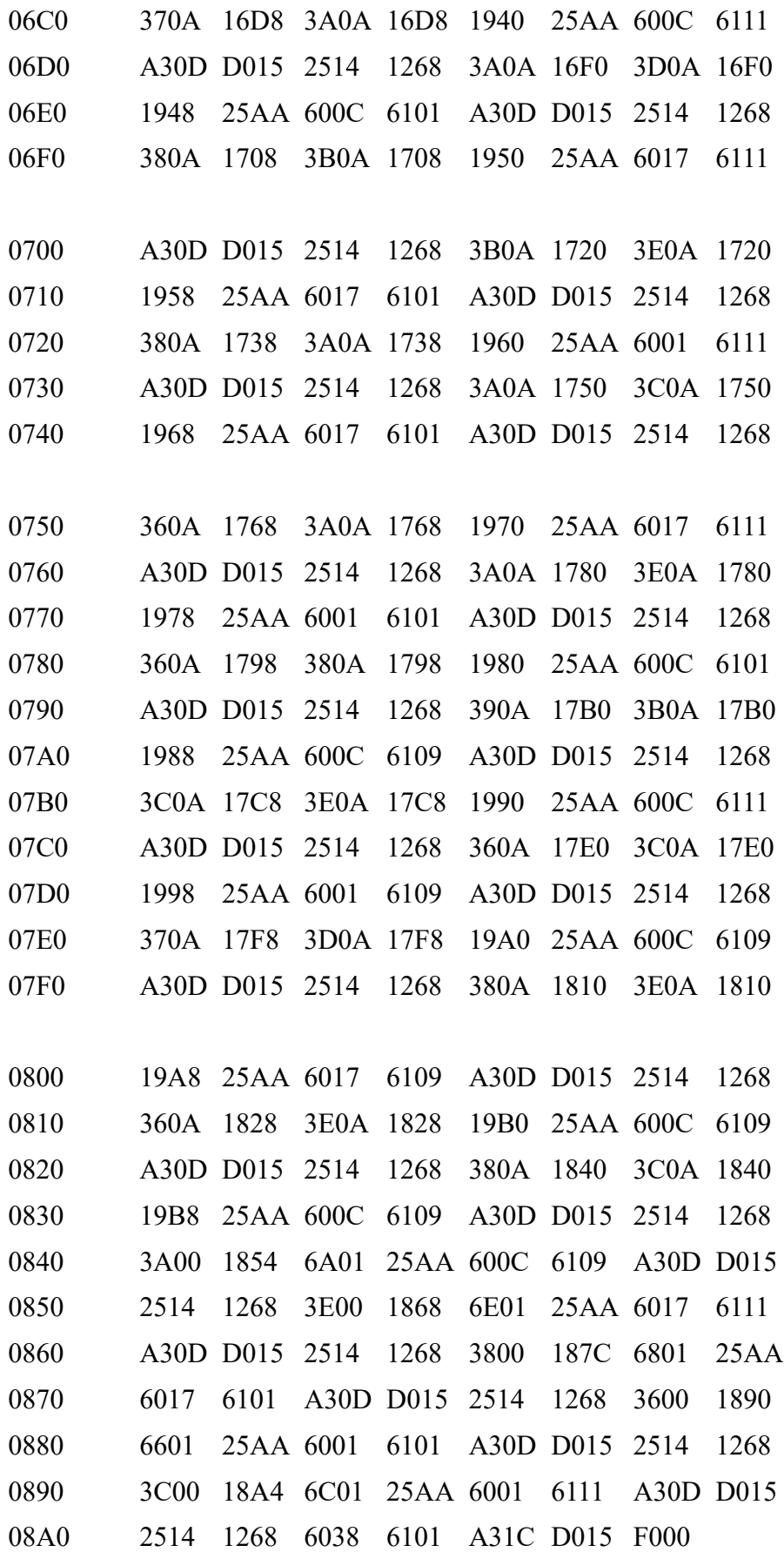

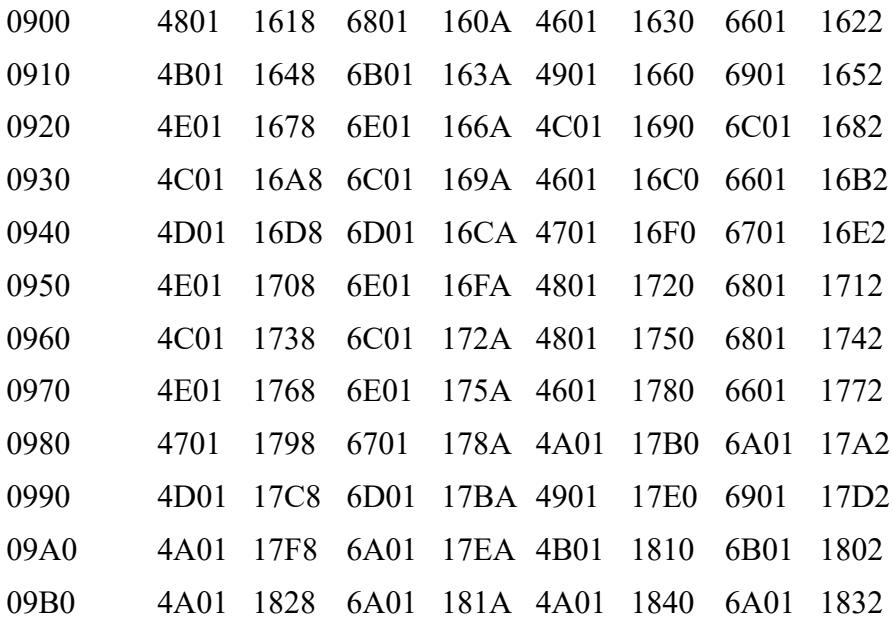

*Program Name: Rev: Date: Author:*

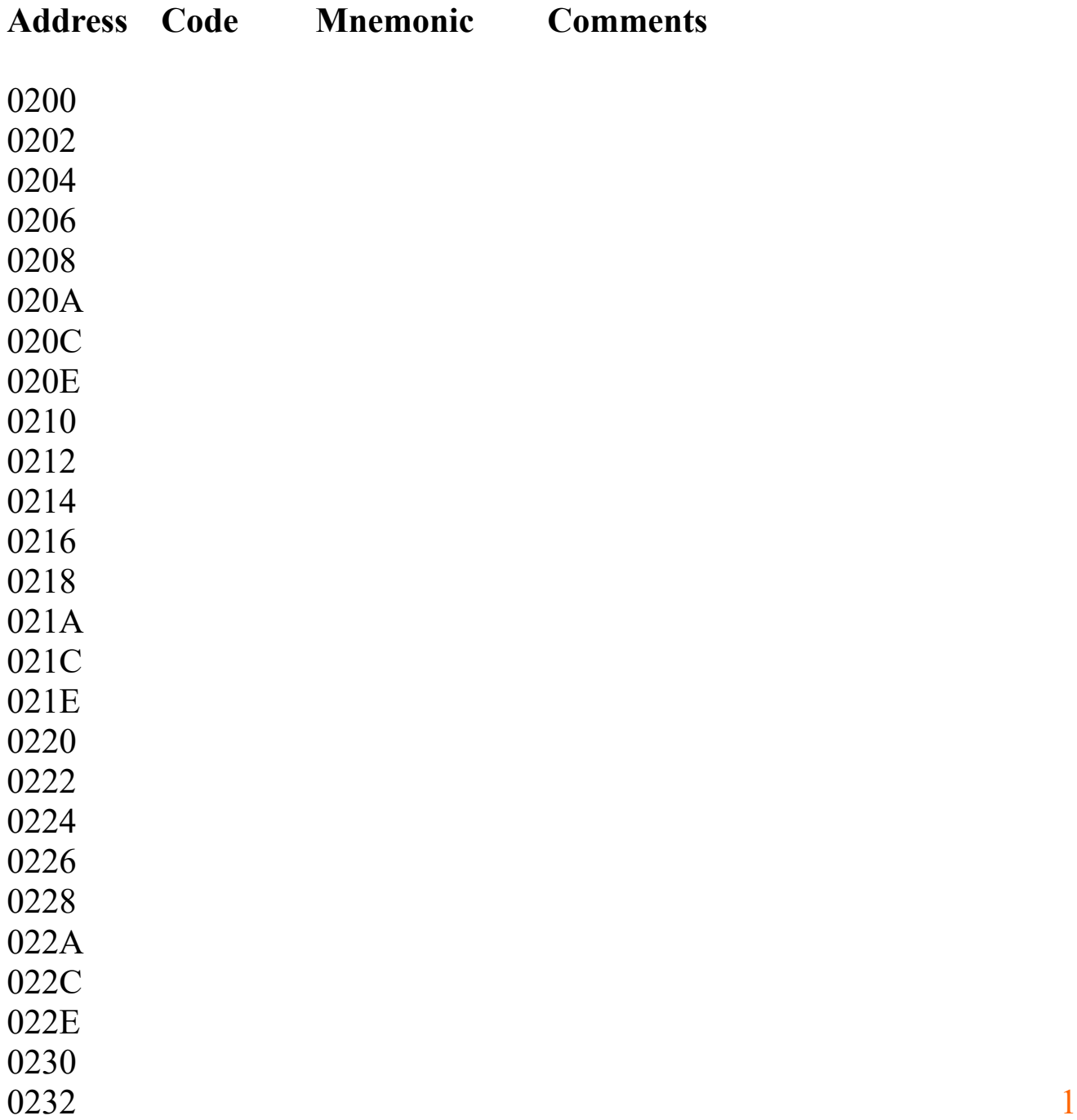

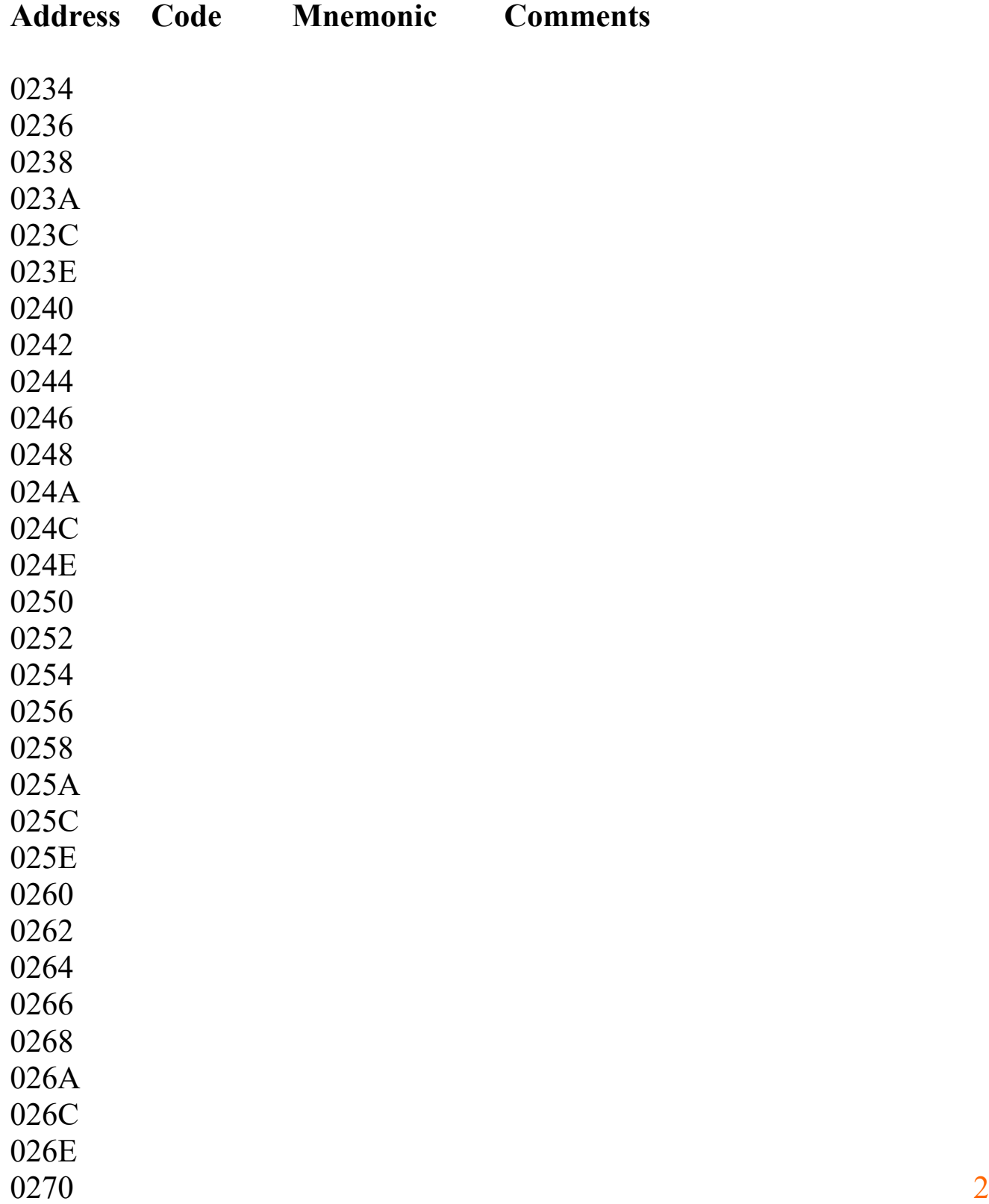

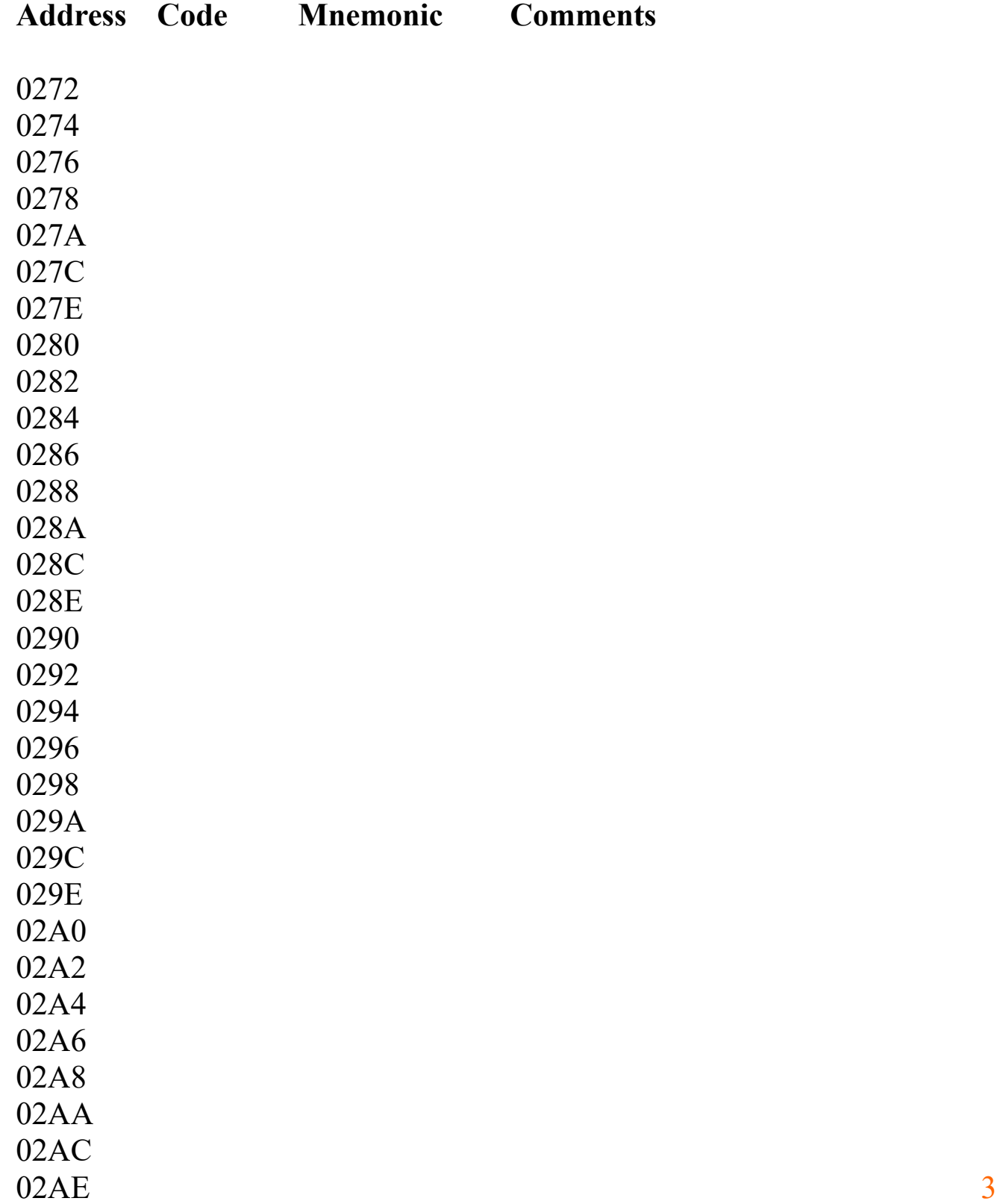

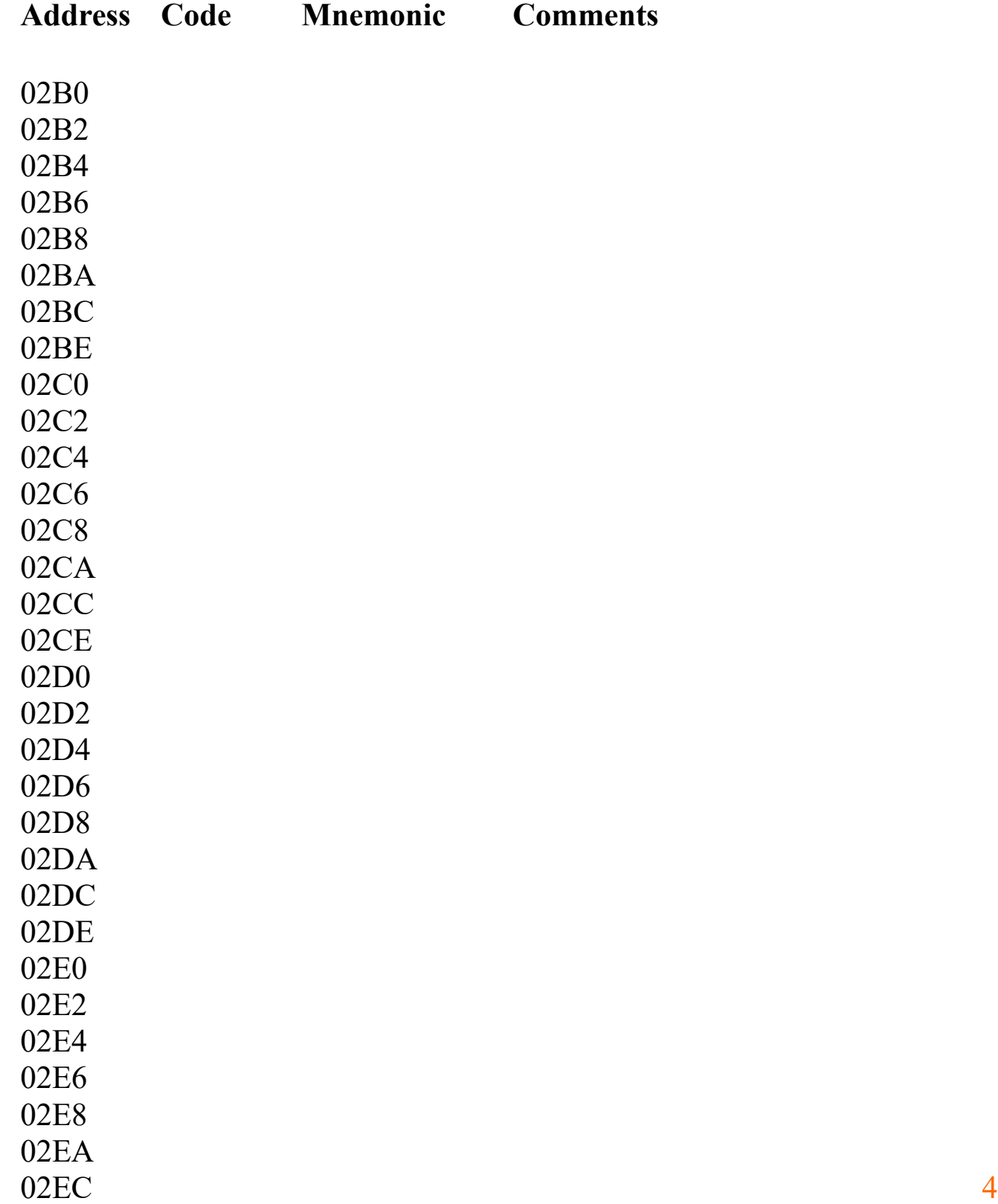

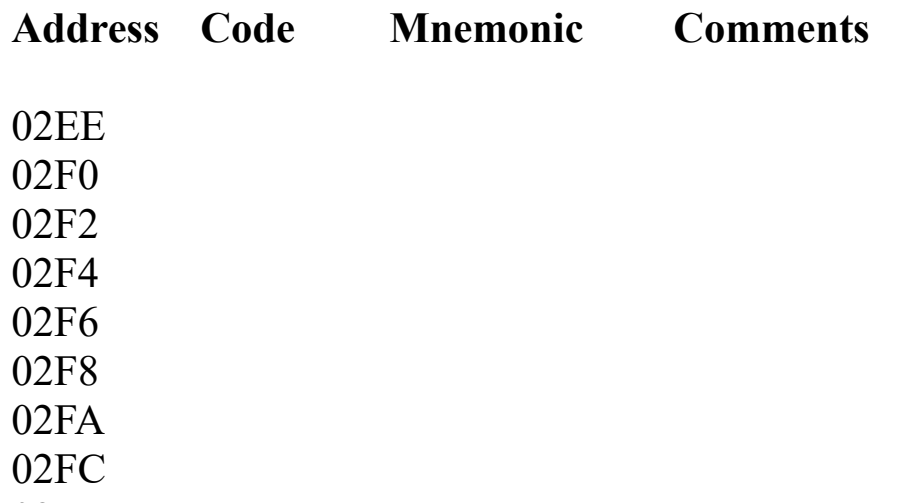

02FE